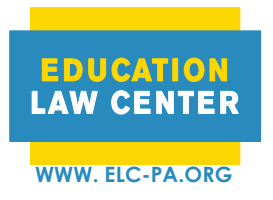

**PHILADELPHIA PITTSBURGH** 1800 JFK Blvd., Suite 1900A 429 Fourth Ave., Suite 702<br>
Philadelphia, PA 19103 Pittsburgh, PA 15219 Philadelphia, PA 19103<br>
T 215-238-6970<br>
T 412-258-2120 T 215-238-6970 F 215-772-3125 F 412-535-8225

# **Guide to Completing Request for Determination of Eligibility for a Section 504 Plan**

This is a guide to be used when completing the **Request for Determination of Eligibility for Section 504 Plan** form.

#### **If you are assisting a caregiver to complete this form:**

- 1. Explain that a Section 504 Plan can provide important accommodations in school that will support their child to learn and if helpful, you can assist them in completing the form.
- 2. Ask the questions requested in the form and fill in the areas with the caller's responses. Refer to the guide below for more support.
- 3. Once the form is complete, repeat the answers back to the caller.
- 4. Confirm the best way to share the completed document with the caller
- 5. Instruct the caller with what they should do with the document and explain that they should keep a copy for their own records.

## **If you are the caregiver completing this form**:

- 1. Open this form on your phone, tablet, or computer.
- 2. Follow the instructions below on what information to enter for each line. You may print this document before or after entering information. If you have a PDF reader on your computer, you can type directly on the form.
- 3. Review the form to check for any missing or inaccurate information.
- 4. Print or save a copy of the completed form for your records.
- 5. Send the form to the school.

# **Completing the Form**

Entries in the top left (6 lines)

- (Line 1) Enter the **parent or guardian's full name**.
- (Lines 2) Enter the parent or guardian's **address**.
- (Line 3) Enter the parent or guardian's **contact information** (this may include phone number(s), and email address(es)).
- (Line 4) Enter the **principal's name**. This can be found on letters or emails from the school or by searching for the student's school online.
- (Line 5) Enter the student's **school**.
- (Line 6) Enter the **school's address**.

#### **Additional entries**

- (Line 7) Enter the **date** you are completing this document.
- (Line 8) Enter the principal's **last name**.
- (Line 9, line 10, line 11) Enter the **student's name**, **student's date of birth** (mm/dd/yy), and **student's grade**.
- (Line 12) Enter the **doctor, hospital, clinic, or healthcare center** where the student was diagnosed with a disability or multiple disabilities.
- (Line 13) **List the diagnoses** that affect the student's daily activities (see below for examples).

## **Text box**

• To provide examples of accommodations, consider what types of daily activities the student's disability or disabilities affect. Activities include:

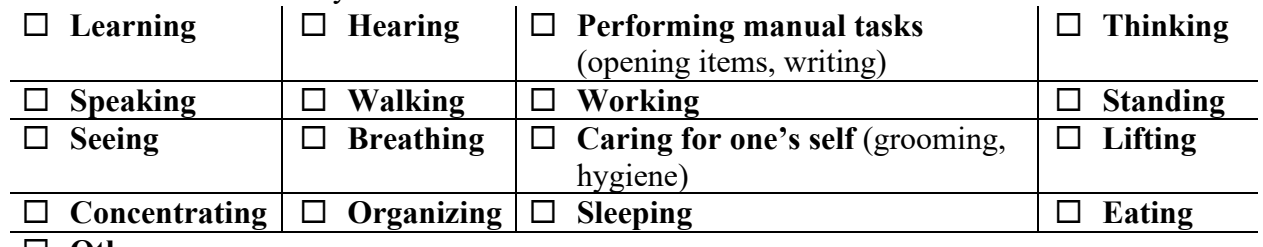

- □ Other
	- Once these activities are identified, review the list of accommodations (separated by disability types). Also consider recommendations from the student's doctor or other health care providers working with the student.
	- **Enter the accommodations** in the text box that parent or guardian believes are best to address the student's educational needs.

# **Second Page**

- (Line 1 & 2) Enter the **parent or guardian's preferred modes of contact** (phone number(s) or email address(es))
- (Line 3) Enter the **parent's name**
- (Line 4) Enter the **name and email address of the District's Director of Special Education**. This can be found on a school district's website. For the School District of Philadelphia, each school is assigned to a network that a Regional Special Education Director manages.
- (Line 5) Enter the **name and email address of the student's main teacher**.